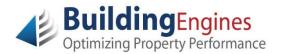

## **Tenant Guide – Resource Schedule**

## **Logging into Building Engines**

Building Engines uses technology that provides access to your personal Tenant account and all associated information using any computer.

Besides a web browser (such as Internet Explorer, Google Chrome, or Mozilla Firefox), no additional downloaded software is required; it's as simple as logging into your favorite website.

Navigate to <u>www.buildingengines.com/login</u> - you will be prompted to provide your Username and Password (provided to you by a member of your property management staff):

| 🕴 CHAT 🚷                       | CALL 🔒 CLIENT LOGIN                                                                                                    |                                                                                 | SITE SEARCH                                                                                                    | Q in f 🖻                                                                                         |  |  |  |  |  |
|--------------------------------|----------------------------------------------------------------------------------------------------|---------------------------------------------------------------------------------|----------------------------------------------------------------------------------------------------|--------------------------------------------------------------------------------------------------|--|--|--|--|--|
| Buil<br>Optimiz                | Optimizing Property Performance HOME BUSINESS NEEDS SOLUTIONS SERVICE RESOURCES PARTNERS COMPANY                                                                                                    |                                                                                 |                                                                                                    |                                                                                                  |  |  |  |  |  |
| LOG-IN<br>Username<br>Password | Login Information is case sensitive  Carter Control of the sense of the sense of th | Why not share yo<br>friends and colle-<br>rewarded!                             | Love Building Engines?<br>Why not share your experience with your network of<br>friends and colleagues? Refer a friend and get<br>rewarded!<br>Learn More! - |                                                                                                  |  |  |  |  |  |
|                                | Login                                                                                                    | BE Mobile<br>Mobility platform: new<br>app, new features,<br>new possibilities. | Client Case Study<br>See how Urban<br>Renaissance<br>deployed 2.8 million<br>SF in 3 weeks!                                                                  | LinkedIn Love<br>Recommend the<br>Building Engines<br>modules and services<br>you love the most. |  |  |  |  |  |
|                                |                                                                                                    | Learn More 🕂                                                                    | Get the Study 🕂                                                                                                    | Connect -                                                                                        |  |  |  |  |  |

If you are unsuccessful when attempting to log in, please remember that **usernames and passwords are CaSE SenSative**.

If you are still unsuccessful (after verifying that you are entering the information correctly), use the blue **Forgot your password** hyperlink to recover your login credentials. You may also contact your property manager or tenant coordinator to inquire about your account or recover your login credentials.

After successfully logging in, proceed with the following steps:

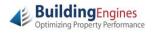

**1.** Navigate to the **Resource Schedule** tab from your Tenant Homepage:

| One Demonstrat                     | tion Plaza                                                                                                    | Jane Doe / Sign Out                                                    |                                              |  |  |  |
|------------------------------------|----------------------------------------------------------------------------------------------------|------------------------------------------------------------------------|----------------------------------------------|--|--|--|
| Home Work Orders                   | Resource Schedule                                                                                                    |                                                                        |                                              |  |  |  |
| Info                               | Work Orders                                                                                                    |                                                                        | Open: 2   Recently Closed                    |  |  |  |
| 100 Main Street<br>Boston MA 02108 | Electrical     HVAC - Comfort/Other     HVAC - Too Cold     HVAC - Too Hot     Janitorial     Keys/Locks     Lighting     Other     Painting     Plumbing/Leak:     Trash Removal | Open Work Orders (2)<br>Keys/Locks - Front Door<br>Other - Main Office | Closed Work Orders (1)<br>Painting - Ceiling |  |  |  |
| BORON MH 02106                     | Open Advanced Work Order Form                                                                                                    | n                                                                      |                                              |  |  |  |
| Optimizing Property Perform        | 25 Copyright © 2000–2014<br>ance                                                                                                    |                                                                        |                                              |  |  |  |

2. View available building resources in the left panel, as well as a full page calendar with toggles for month, week, day, and today. Click Create Reservation to schedule a new event:

| One Demonstration Plaza                                                                 |         |         |         |         | Jane Doe / Sign Out |          |          |          |  |
|-----------------------------------------------------------------------------------------|---------|---------|---------|---------|---------------------|----------|----------|----------|--|
| Home Work Orders Resource Schedule                                                      |         |         |         |         |                     |          |          |          |  |
| Resource Schedule Resource(s) O month week day today Apr 6 - 12 2014 Create Reservation |         |         |         |         |                     |          |          |          |  |
| Conference Room                                                                         | all-day | Sun 4/6 | Mon 4/7 | Tue 4/8 | Wed 4/9             | Thu 4/10 | Fri 4/11 | Sat 4/12 |  |
| E Freight Elevator                                                                      | 6am     |         |         |         |                     |          |          |          |  |
| L                                                                                       | 7am     |         |         |         |                     |          |          |          |  |
|                                                                                         | 8am     |         |         |         |                     |          |          |          |  |
|                                                                                         | 9am     |         |         |         |                     |          |          |          |  |

**3.** Select a resource from the dropdown. Provide all required request details, name the event, select a date and time, and click **Save** to complete the resource reservation request:

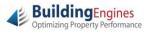

| Resource Request Details                                                                                                    | ×                                                                                                    |
|----------------------------------------------------------------------------------------------------|----------------------------------------------------------------------------------------------------|
| Resource: Conference Room   Description: Large room allows for a variety of activities, induding small sessions, team workshops, or gatherings of 10 15 people.  Show Availability |                                                                                                    |
| Event Name:                                                                                                    | Amenities       Image: Massime interview     Cost       Image: Massime interview     Image: Massime interview       Image: Massime interview     Image: Massime interview       Image: Massime interview <td< td=""></td<> |
| Total Cost: \$100.00<br>Special Instructions:                                                                                                    | Add a Comment:                                                                                                    |

**4.** Once your reservation request has been saved, your event will appear on the calendar between the start and end dates you have selected. The calendar will also display any other tenant reservations for the space to prevent duplicate bookings.

| One Demonstration                  | Jane Doe / Sign Out |          |                    |         |                     |           |                        |                 |
|------------------------------------|---------------------|----------|--------------------|---------|---------------------|-----------|------------------------|-----------------|
| Home Work Orders Resource Schedule |                     |          |                    |         |                     |           |                        |                 |
| Resource Schedule                  |                     |          |                    |         |                     |           |                        |                 |
| Resource(s)                        | 0 0                 | month we | eek day tod        | ау      | Apr 6 - 12          | 2014      | Cre                    | ate Reservation |
| + Conference Room                  | all-day             | Sun 4/6  | Mon 4/7            | Tue 4/8 | Wed 4/9             | Thu 4/10  | Fri 4/11               | Sat 4/12        |
| Freight Elevator                   | 10am                |          | 10-5 🕝<br>Reserved |         | 10-12 😔<br>Reserved |           | 10-12:30 ©<br>Reserved |                 |
|                                    | 11am                |          | Reserved           |         | Reserved            |           | Neberveu               |                 |
|                                    | 12pm                |          |                    |         |                     |           |                        |                 |
|                                    | 1pm                 |          |                    |         |                     |           |                        |                 |
|                                    | 2pm                 |          | · · · ·            |         |                     | 2:15-3:15 | adm                    | cates pending   |
|                                    | 3pm                 |          |                    |         |                     | Team      | арр                    | roval           |

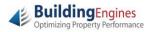